# Dell EMC BoostFS for Linux

Version 1.2

## Configuration Guide

302-003-987 REV. 03

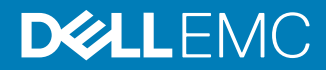

Copyright © 2016-2018 Dell Inc. or its subsidiaries All rights reserved.

#### Published July 2018

Dell believes the information in this publication is accurate as of its publication date. The information is subject to change without notice.

THE INFORMATION IN THIS PUBLICATION IS PROVIDED "AS-IS." DELL MAKES NO REPRESENTATIONS OR WARRANTIES OF ANY KIND WITH RESPECT TO THE INFORMATION IN THIS PUBLICATION, AND SPECIFICALLY DISCLAIMS IMPLIED WARRANTIES OF MERCHANTABILITY OR FITNESS FOR A PARTICULAR PURPOSE. USE, COPYING, AND DISTRIBUTION OF ANY DELL SOFTWARE DESCRIBED IN THIS PUBLICATION REQUIRES AN APPLICABLE SOFTWARE LICENSE.

Dell, EMC, and other trademarks are trademarks of Dell Inc. or its subsidiaries. Other trademarks may be the property of their respective owners. Published in the USA.

Dell EMC Hopkinton, Massachusetts 01748-9103 1-508-435-1000 In North America 1-866-464-7381 www.DellEMC.com

# **CONTENTS**

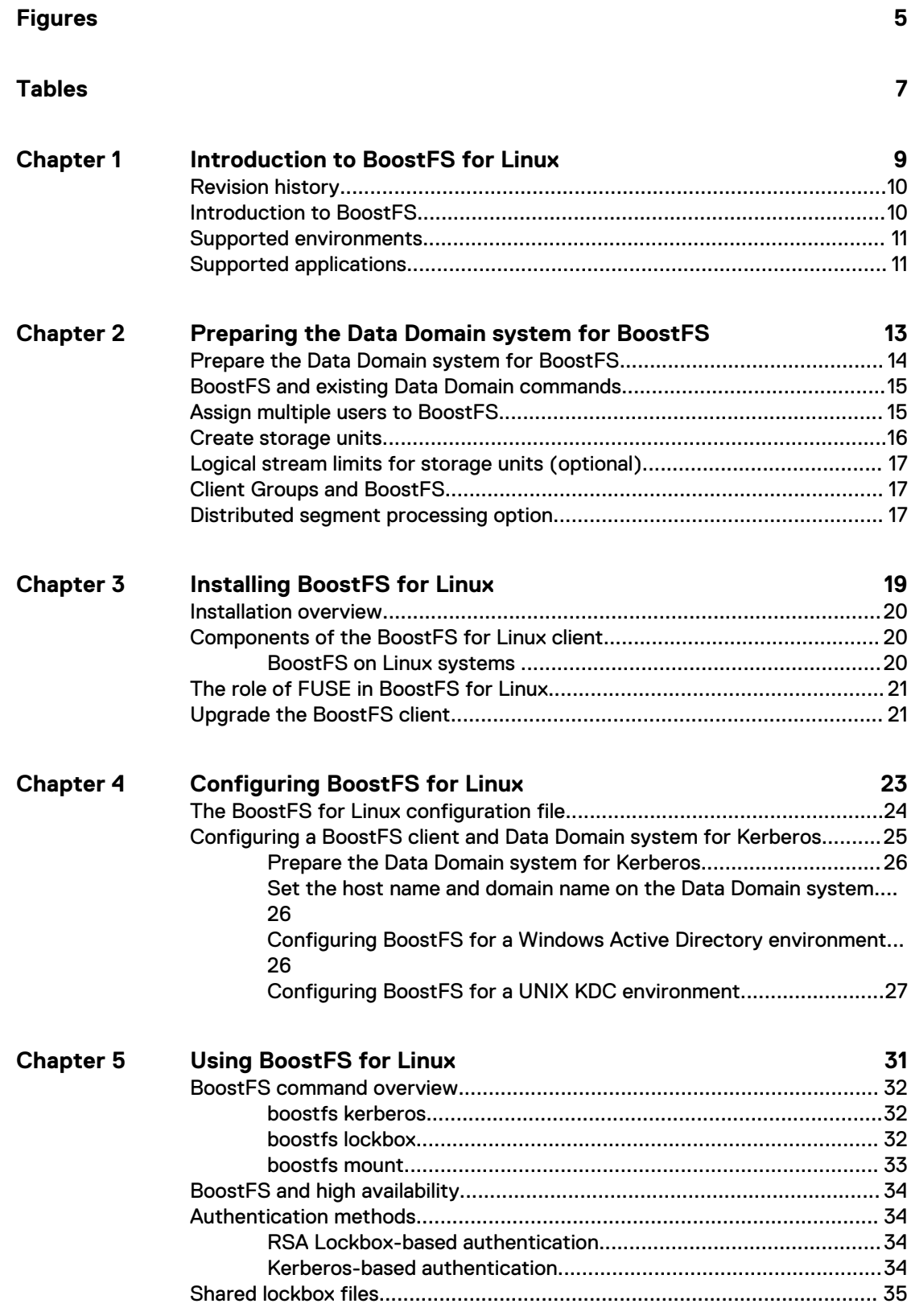

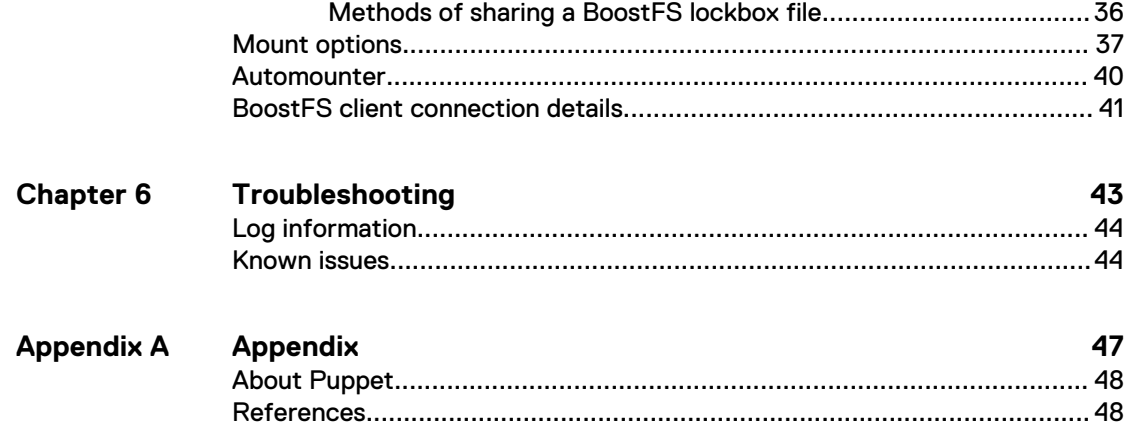

## <span id="page-4-0"></span>**FIGURES**

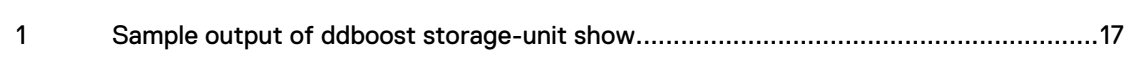

FIGURES

## <span id="page-6-0"></span>**TABLES**

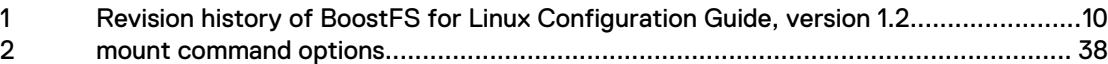

TABLES

# <span id="page-8-0"></span>CHAPTER 1

# Introduction to BoostFS for Linux

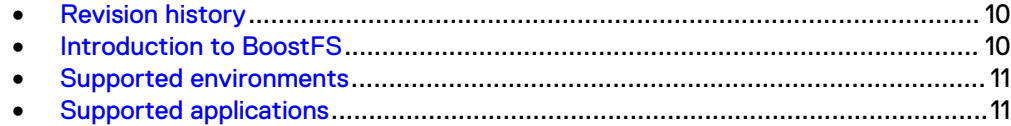

## <span id="page-9-0"></span>**Revision history**

The following table presents the revision history of this document.

Table 1 Revision history of BoostFS for Linux Configuration Guide, version 1.2

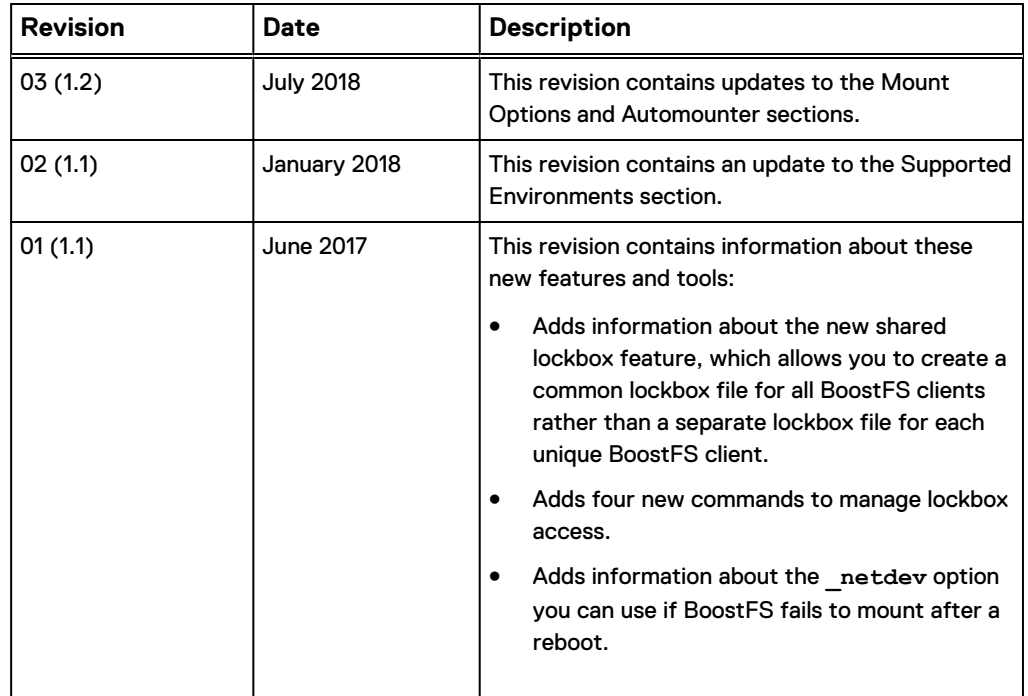

## **Introduction to BoostFS**

Data Domain Boost Filesystem (BoostFS) 1.2 provides a general file-system interface to the DD Boost library, allowing standard backup applications to take advantage of DD Boost features.

#### **Advantages of BoostFS**

By leveraging the DD Boost technology, BoostFS helps reduce bandwidth, can improve backup-times, offers load-balancing, allows in-flight encryption, and supports the Data Domain multi-tenancy feature set.

As a file server system implementation, the BoostFS workflow is similar to NFS but also leverages the DD Boost protocol. In addition, BoostFS improves backup times compared to NFS and various copy-based solutions.

BoostFS supports single-node Data Domain systems, high-availability (HA) systems, Extended Retention systems, Data Domain Virtual Edition, and Extended Distance Protection.

#### **Purpose**

This document describes how to install and configure BoostFS on client systems.

<span id="page-10-0"></span>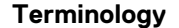

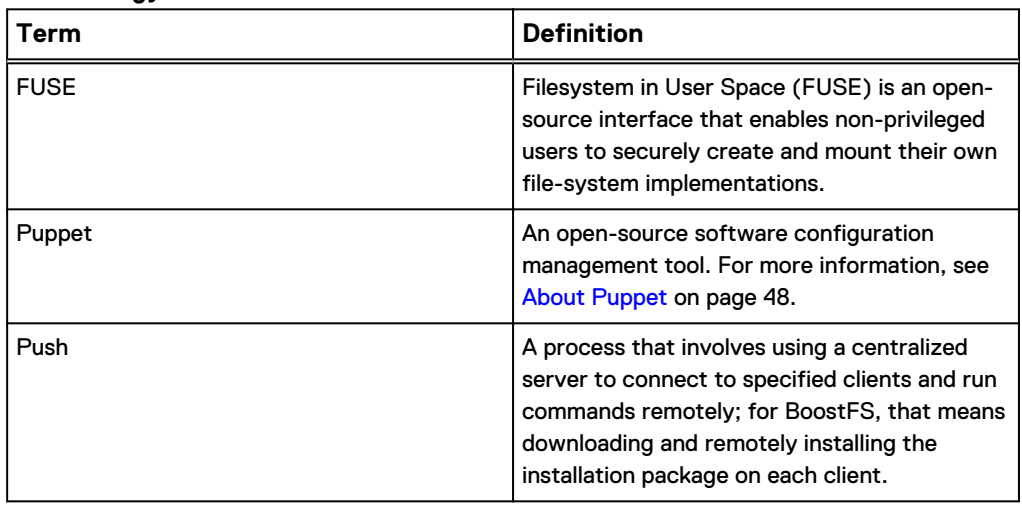

## **Supported environments**

Environments that use BoostFS 1.2 must meet the following specifications.

BoostFS for Linux requires the following:

- Data Domain Operating System version 6.0 or later
- FUSE 2.8 or later

The following Linux distributions are supported:

- Red Hat Enterprise Linux versions 6 and 7
- $\cdot$  CentOS 7
- SUSE Linux Enterprise Server versions 11 and 12
- <sup>l</sup> Ubuntu 14.04 and 15
- **Oracle Linux version 7**

## **Supported applications**

BoostFS for Linux supports the following applications:

- Commvault Simpana versions 10 and 11
- MySQL Community 5.6. and 5.7
- MySQL Enterprise Manager 5.6 and 5.7
- MongoDB Community 2.6, 3.0, and 3.2

Information about integrating BoostFS with other applications can be found in the following white paper on the Data Domain Community site: [Boost Everywhere - Data](https://community.emc.com/docs/DOC-55465) [Domain BoostFS Integration Guide: Application Validation and Best Practices for the](https://community.emc.com/docs/DOC-55465) [DD Boost File System Plug-In.](https://community.emc.com/docs/DOC-55465)

#### **Boost features supported by BoostFS**

Transport Layer Security (TLS) anonymous authentication is supported to provide encryption.

#### **Note**

If you select TLS, be aware that there is no configuration option to enable TLS from the client. It must be enabled through the Data Domain System.

#### **Boost features not supported by BoostFS**

- Managed File Replication (MFR)
- DD Boost-over-Fibre Channel (DFC)
- Retention Lock

# <span id="page-12-0"></span>CHAPTER 2

# Preparing the Data Domain system for BoostFS

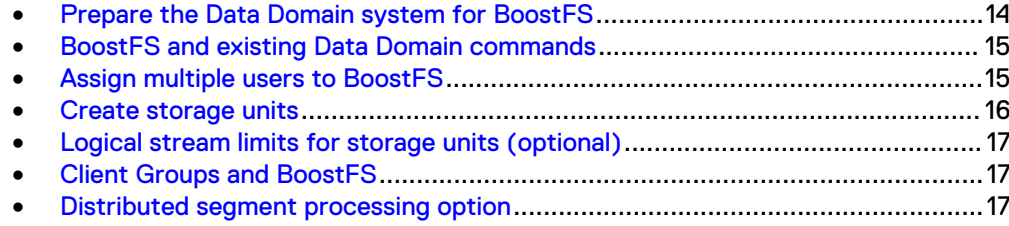

## <span id="page-13-0"></span>**Prepare the Data Domain system for BoostFS**

Every Data Domain system that is enabled for Data Domain Boost deduplication must have a unique name. You can use the DNS name of the Data Domain system, which is always unique.

#### Procedure

- 1. On the Data Domain system, log in as an administrative user.
- 2. Verify that the file system is enabled and running by entering:

```
$ filesys status
The file system is enabled and running.
```
3. Verify DD Boost is already enabled:

```
$ ddboost status
DD Boost status: enabled
```
If the DD Boost status is reported as disabled, enable it by entering:

\$ ddboost enable DD Boost enabled

4. Verify distributed segment processing is enabled:

ddboost option show

You should see the following output:

```
Option Value
----------------------------------- --------
distributed-segment-processing enabled<br>virtual-synthetics enabled
virtual-synthetics<br>fc
                                         disabled
global-authentication-mode none none<br>global-encryption-mode medium
global-encryption-mode
----------------------------------- ---------
```
If distributed segment processing is shown as disabled, enable it by entering:

ddboost option set distributed-segment-processing enabled

**Note**

- $\bullet$  If secure multi-tenancy (SMT) is used, the user role must be set as none.
- Users who run backup applications that connect to Data Domain systems must have their user names configured on the Data Domain system. For more information, refer to the *Data Domain Operating System Administration* Guide.
- <sup>l</sup> Multiple applications can use DD Boost to access a Data Domain system, and multiple users can be configured for DD Boost access. The username, password, and role must have already been set up on the Data Domain system using the DD OS user add command:

```
user add <user> [password <password>]
[role {admin | limited-admin | security | user | backup-operator | 
data-access}]
[min-days-between-change <days>] [max-days-between-change <days>]
[warn-days-before-expire <days>] [disable-days-after-expire <days>]
[disable-date <date>] [force-password-change {yes | no}]
```
For example, to add a user with a login name of **jsmith** and a password of **mP34\$muk\*E** with administrative privilege, enter:

\$ user add jsmith password mP34\$muk\*E role admin

Once the user has been created on the Data Domain system, the user must be made a DD Boost user. To add **jsmith** to the DD Boost user list, enter:

\$ ddboost user assign jsmith

## <span id="page-14-0"></span>**BoostFS and existing Data Domain commands**

You must create one or more storage units on each Data Domain system enabled for BoostFS. Data Domain administrators can use existing DD OS CLI commands to create and manage storage units used by BoostFS.

## **Assign multiple users to BoostFS**

When, as a system administrator, you create the storage units that users employ with the backup applications, you associate a username with each storage unit. This associated username can be changed after creation of the storage unit.

Storage units are accessible only to applications with the username that owns the storage unit.

Each storage unit is owned by one username, and the same username can own multiple storage units. The application passes the username and password to BoostFS, and DD Boost passes them to the Data Domain system when attempting to connect to the Data Domain system. The Data Domain system then authenticates the username and password. The username and password can be shared by different applications.

When a storage unit is created with a valid Data Domain system local user but not assigned to DD Boost, the user is automatically added to the DD Boost users list in the same way that a user is added via the ddboost user assign command.

Assign one or more users to the DD Boost users list:

\$ ddboost user assign user1 user2 User "user1" assigned to DD Boost. User "user2" assigned to DD Boost.

\$ ddboost user show

To verify and display the users in the users list, enter:

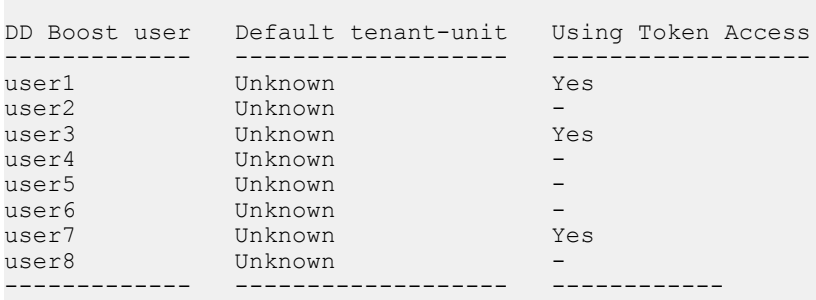

To unassign the user from the users list, enter:

```
$ ddboost user unassign user1
User "user1" unassigned from DD Boost.
```
## <span id="page-15-0"></span>**Create storage units**

You need to create one or more storage units on each Data Domain system enabled for BoostFS.

#### Procedure

1. Create a storage unit on the Data Domain system:

```
$ ddboost storage-unit create NEW STU1 user user1
Created storage-unit "NEW_STU1" for "user1".
```
A storage unit name must be unique on any given Data Domain system. However, the same storage unit name can be used on different Data Domain systems.

The username owns the storage unit and ensures that only connections with this username's credentials are able to access this storage unit. See the section on ddboost storage-unit commands in the Data Domain Operating System Command Reference Guide for details on command options.

- 2. Repeat the previous step for each storage-unit needed on the Data Domain system.
- 3. If you want to modify a storage unit on the Data Domain system, enter:

\$ ddboost storage-unit modify NEW STU1 user user2 Storage-unit "NEW\_STU1" modified for user "user2".

The ddboost storage-unit modify command allows the backup application to change the username ownership of the storage unit. Changing the username does not require that attributes of every file on the storage unit be changed.

4. Display the users list for the storage units:

\$ ddboost storage-unit show

After entering the command, the output you see should be similar to the following:

<span id="page-16-0"></span>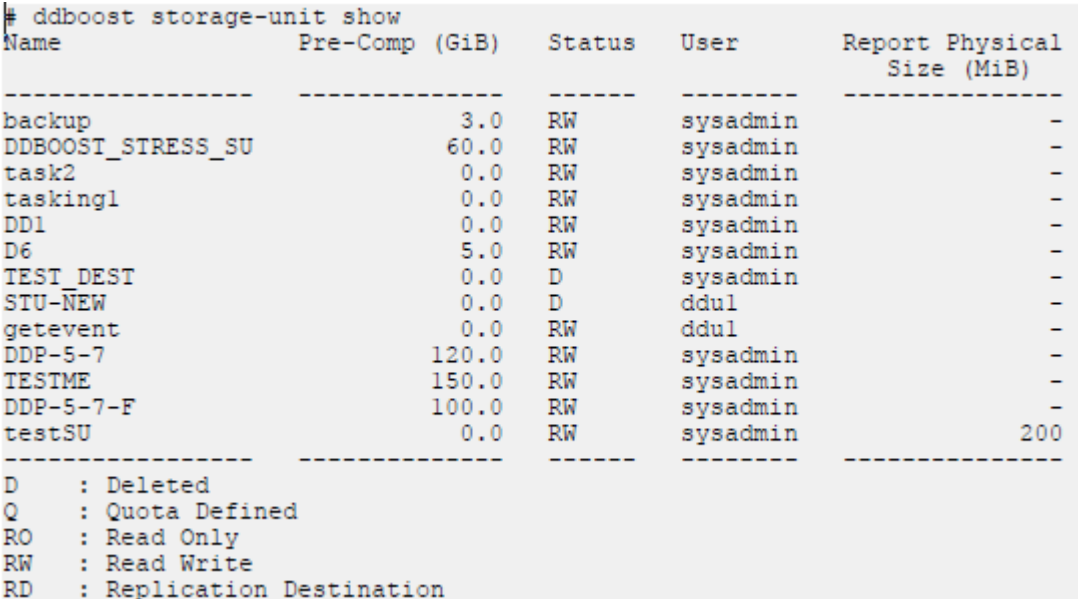

#### Figure 1 Sample output of **ddboost storage-unit show**

## **Logical stream limits for storage units (optional)**

BoostFS is restricted to the same stream limit and storage quota features as DD Boost. See the DD Boost for Partner Integration Administration Guide for more information.

## **Client Groups and BoostFS**

The Client Group feature identifies specific client loads when clients are associated with groups.

The client group command set is supported only for clients that use DD Boost or NFS protocols. For more information about Client Groups, see the Data Domain Operating System Command Reference Guide.

## **Distributed segment processing option**

BoostFS supports distributed segment processing as supported by DD Boost. For more information, refer to the Data Domain Operating System Administration Guide.

#### **Note**

Enabling or disabling the distributed segment processing option does not require a restart of the Data Domain file system.

Preparing the Data Domain system for BoostFS

# <span id="page-18-0"></span>CHAPTER 3

# Installing BoostFS for Linux

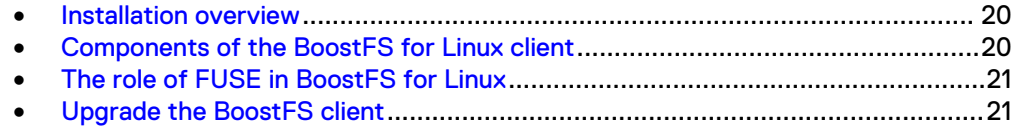

## <span id="page-19-0"></span>**Installation overview**

There is a single RPM installation package for BoostFS for Linux that both enterprise and small-scale users can download. It is available in both RPM and .deb formats. The RPM package includes the boostfs executable.

Check the following before beginning the process:

The FUSE version on the client must be 2.8 or higher.

While the BoostFS process is running:

- BoostFS mount points must be deactivated.
- You cannot upgrade BoostFS.
- You cannot uninstall BoostFS.

### **Components of the BoostFS for Linux client**

The BoostFS for Linux client is composed of the following:

- A daemon process that supports various commands
- **•** Two shared libraries: libDDBoost.so and libDDBoostFS.so
- **•** . rsalib: A hidden directory that contains redistributable RSA libraries
- A configuration file
- A manual page

libDDBoost.so, a FUSE-agnostic library built on the DD Boost library, provides such services as connection management, a retry mechanism, and client logging.

The packaging defaults to the Red Hat Package Manager (RPM) format, but the native packaging for other operating systems is also supported.

The following packages are available:

- Ubuntu: DDBoostFS 1.1.0.1 565134 amd64.deb
- Red Hat: DDBoostFS-1.1.0.1-565134.rhel.x86 $64.$ rpm
- SUSE: DDBoostFS-1.1.0.1-565134.sles.x86 64.rpm

#### **Note**

Verify that you are using the appropriate package for your client OS.

### **BoostFS on Linux systems**

Employing the Linux Filesystem Hierarchy Standard 3.0, the BoostFS for Linux client is installed in /opt/emc/boostfs and contains the following subdirectories:

- $\bullet$  bin: boostfs command(s) are installed here.
- lib: Contains these libraries.
	- <sup>n</sup> libDDBoost.so
	- libDDBoostFS.so
- <sup>l</sup> .rsalib: Contains redistributable RSA libs.
- **•** etc: Contains configuration files (sample and production).
- man: Contains standard man pages.

## <span id="page-20-0"></span>**The role of FUSE in BoostFS for Linux**

BoostFS for Linux uses FUSE, an open-source software interface that enables nonprivileged users to securely create and mount their own file-system implementations.

FUSE allows you to export a virtual file system to the Linux kernel. Write operations through BoostFS and FUSE benefit from Data Domain's distributed segment processing.

Using FUSE and the DD Boost plug-in, BoostFS exports a storage unit on a Data Domain system to a mountpoint on a client. On the client, file system operations conducted on the mountpoint are captured by the kernel before being passed through FUSE to BoostFS.

BoostFS runs as a daemon on a client. As a software module, BoostFS serves as a layer between FUSE and DD Boost.

BoostFS in this release is only supported on some Linux systems in the initial release. For a list of supported environments, see [Supported applications](#page-10-0) on page 11

FUSE consists of three parts:

- $\bullet$  A kernel module: fuse.ko
- $\bullet$  A user space library: libfuse
	- A mount utility: fusermount

#### **Note**

BoostFS requires the "user\_allow\_other" option for FUSE; it will add the option to the  $/etc/fuse.comf$  file if it is not already present. Be aware that this may change the behavior of other FUSE-based applications you are using.

## **Upgrade the BoostFS client**

Upgrade BoostFS for Linux using the BoostFS RPM package. Before performing the upgrade, you must stop all BoostFS processes.

The shared lockbox feature is introduced in BoostFS 1.1. When you upgrade from BoostFS 1.0 to BoostFS 1.1 or later, you must create a new lockbox and add current user credentials.

#### **Note**

If you are upgrading from BoostFS 1.1 or later, this procedure is not required.

If you use the BoostFS lockbox for user authentication, you must perform the following steps to upgrade:

#### Procedure

- 1. Upgrade BoostFS to 1.1 or later.
- 2. Remove all previous lockbox files:

```
# rm /opt/emc/boostfs/lockbox/*
```
- 3. Create the new lockbox by entering user credentials with the boostfs lockbox set command:
	- # /opt/emc/boostfs/bin/boostfs lockbox set <*parameters*>
- 4. Enter the remaining user credential pairs as needed.

#### **Results**

BoostFS is upgraded with the new lockbox ready for authentication use. See [Shared](#page-34-0) [lockbox files](#page-34-0) on page 35 for more information about configuring a common lockbox file for all BoostFS clients.

# <span id="page-22-0"></span>CHAPTER 4

# Configuring BoostFS for Linux

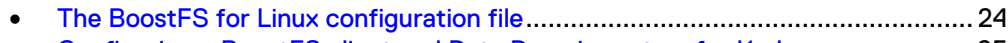

**• [Configuring a BoostFS client and Data Domain system for Kerberos](#page-24-0)................ 25** 

## <span id="page-23-0"></span>**The BoostFS for Linux configuration file**

The Boost Filesystem has two configuration options.

- Command-line interface (CLI)
- The configuration file: boostfs.conf

This file is located in /opt/emc/boostfs/etc, and can be edited by the "root" user or someone with sudo privileges.

Parameters can be specified either in the config file or on the command line, or both.

The configuration file has a global section and a mount-point specific section. Configuration parameters configured using the command line take the highest priority and override any values in the config file. Mount-specific parameter values override global parameter values.

The following is a sample configuration file:

```
#############################################################################
# BoostFS 1.2 example input file
#
#
# The configuration file is divided into sections, delineated by brackets [].
# Options that are to apply to all mount points are in the [global] section.
# More details on the various configuration options can be found in the
# BoostFS manual. Command line options override what is in this file.
#
# Format:
# # - Identifies a comment line, and must be at the start. Configuration
# parameters can be disabled by adding a "#" to the start of the line.
#
# Values which contains spaces should use double quotations around the
# entire value.
#
# No whitespace is allowed between the option and the value, i.e.
# log-dir = /path is not allowed.
#
# Comments are not allowed after the option value pair.
#
#############################################################################
[global]
# Data Domain Hostname or IP address
# data-domain-system=dd2500-1.yourdomain.com
# Storage Unit
# storage-unit=su-name
# Security option used for authentication (default: lockbox)
# security=<krb5|lockbox>
# Storage Unit Username (should only be used in conjunction with Kerberos authentication)
# storage-unit-username=sysadmin
# Subdirectory within the storage-unit to mount to
# directory-name=path/to/subdir
# Lockbox path (default: /opt/emc/boostfs/lockbox/boostfs.lockbox)
# lockbox-path=path/to/lockbox
# Enable logging (default: true)
# log-enabled=<true|false>
# Log level (default: info)
```

```
# log-level=<debug|info|warning|error>
# Directory for log files (default: /opt/emc/boostfs/log)
# log-dir=/path/to/log
# Log file name (default: ddboostfs <uid> <gid>.log)
# log-file=output.log
# Maximum log size in MB (default: 100MB)
# log-maxsize=100
# Number of log files to save (default: 8)
# log-rotate-num=10
# Text string that describes the application using boostfs with additional information such 
as the version.
# app-info="text_string"
# Allow users other than the owner of the mount to access the mount
# allow-others=<true|false>
#
# Mount point sections are delineated by [mountpoint]
#
# [/path/to/mount]
# Data Domain Hostname or IP address
# data-domain-system=dd2500-1.yourdomain.com
# Storage Unit
# storage-unit=su-name
# Security option used for authentication (default: lockbox)
# security=<krb5|lockbox>
# Storage Unit Username (should only be used in conjunction with Kerberos authentication)
# storage-unit-username=sysadmin
# Subdirectory within the storage-unit to mount to
# directory-name=path/to/subdir
# Enable Boost multithreading (default: true)
# mtboost-enabled=<true|false>
# Number of threads to use in multithreaded Boost mode for writing each file (default: 2)
# This does not have any significance if mtboost-enabled=false
# Min value is 0 (this means mtboost-threads will be intelligently calculated by boostfs by 
querying CPU information)
# Max value is 16
#
# mtboost-threads=16
# Maximum number of connections that can be used at the same time (default: 128).
# Min value is 64. Max value is 256.
# max-connections=128
```
## **Configuring a BoostFS client and Data Domain system for Kerberos**

You follow a specific sequence of steps to configure a BoostFS client and a Data Domain system to use Kerberos authentication.

### <span id="page-25-0"></span>**Prepare the Data Domain system for Kerberos**

If you choose Kerberos as the authentication method, you should ensure that all your systems can access the Key Distribution Center (KDC).

If the systems cannot reach the KDC, check the domain name system (DNS) settings at /etc/resolv.conf.

Check the following to ensure your system is ready for Kerberos:

- <sup>l</sup> Verify the KDC can ping both the Data Domain system and the client.
- Verify the client can ping the Data Domain system and the KDC.
- <sup>l</sup> Verify the Data Domain system can ping the Client and the KDC.
- Check the NTP settings in the configuration. All systems must have the same time stamp (within a margin of 5 minutes).

### **Set the host name and domain name on the Data Domain system**

Set the host name and the domain name on the Data Domain system using the **net set** CLI command.

#### Procedure

- 1. On the Data Domain system, type the following:
	- **# net set hostname [***host***] # net set {domain name [***local-domain-name***]}**

For more information on **net** commands, see the Data Domain Operating System Command Reference Guide.

### **Configuring BoostFS for a Windows Active Directory environment**

In this environment, the Windows server that hosts the Microsoft Active Directory service also acts as the Key Distribution Center (KDC) and also a domain name system (DNS).

You should verify that the client and the Data Domain system can reach the Active Directory domain using the DNS provided by the Windows Active Directory client.

### Add users to the Active Directory KDC server

#### Procedure

- 1. Log in the Windows Active Directory system.
- 2. In Active Directory Users and Computers, add the user-owner of the storageunit:

**<***su\_username***> Type: "User" Password: <***user\_password***>**

The password must match the user's password on the Data Domain system.

#### Configure a Data Domain system for an Active Directory configuration

#### Procedure

- 1. Enter the following command on the Data Domain system:
	- **# authentication kerberos set realm <***realm***> kdc-type windows**

<span id="page-26-0"></span>You should see the following text and be prompted to enter additional information:

- Enter domain user: <*enter KDC Domain username*> - Enter domain password: <*enter KDC Domain password*>

2. Optionally, configure the client access list for DD Boost on the Data Domain system to use Kerberos authentication:

**# ddboost client add <***client-name***> authentication-mode kerberos**

The configuration process is now complete; the required keytab has been generated and applied to the Data Domain system.

#### Configure the BoostFS client in a Windows Active Directory environment

#### Procedure

- 1. Verify you are pointing to the correct Key Distribution Center (KDC) by checking the /etc/krb5.conf file.
- 2. Enter the kerberos set command to provide the Kerberos Ticket Granting Ticket (TGT) for the storage-unit user:

# boostfs kerberos set -u <*su-username*> -s <*su-name*>

3. Verify the Kerberos TGT has been granted for the storage-unit user:

# boostfs kerberos query -u <*su-username*> -s <*su-name*>

The client configuration is complete.

#### Mount a storage unit using BoostFS

#### Procedure

1. Enter the boostfs mount command to mount the storage unit:

```
# boostfs mount -d <dd-system> -s <storage-unit> -o 
security=krb5 -o -u <storage-unit-username> -m <kerberos-
username> <mount-point>
```
#### **Note**

BoostFS does not support files being executed on the mount point.

### **Configuring BoostFS for a UNIX KDC environment**

In this type of environment, a UNIX server hosts the Key Distribution Center (KDC) service.

The Kerberos file contains a "shared secret" (a password, pass phrase, or other unique identifier) between the KDC server and the Data Domain system. When using a UNIX KDC, the DNS server does not have to be the KDC server; it can be a separate server.

For Kerberos, you must transfer a keytab file from the UNIX KDC server, where it is generated, to the Data Domain system. If you are using more than one Data Domain system, you need a separate keytab file for each system. That means additional steps are required to configure multiple Data Domain systems on a UNIX KDC.

### <span id="page-27-0"></span>Add Data Domain principals to the UNIX KDC

### Procedure

- 1. Log in to the Key Distribution Center (KDC).
- 2. Enter KDC admin mode using the following command: **kadmin**

The commands in the subsequent steps apply to the KDC after entering **kadmin** mode.

- 3. Add Data Domain principals to the Key Distribution Center (KDC) using the Kerberos addprinc command: **# addprinc boostfs/<***ddsystemhostname***>@<***realm***>**
- 4. Confirm the client principals have been added by entering the following Kerberos command: **listprincs**
- 5. Import host and BoostFS credentials to a temporary keytab file on the KDC by entering the Kerberos ktadd -k command:**# ktadd -k /tmp/<***keytab-filename-for-ddsystem***> boostfs/<***ddsystem-hostname***>@<***realm***>**

The keytab file for the Data Domain system is generated and needs to be imported to the Data Domain system.

- 6. Rename the file to krb5. keytab and copy it to /ddr/var folder.
- 7. Copy the keytab file generated in Step 3 from the KDC to the Data Domain system directory /ddr/var/releases.

### Add client principals to the KDC

#### Procedure

- 1. Add the host and BoostFS service principals to the KDC using the Kerberos addprinc command:
	- # addprinc boostfs/<*client-hostname*>@<*realm*> # addprinc host/<*client-hostname*>@<*realm*>
- 
- 2. Confirm the client principals have been added using the following Kerberos command: **listprincs**
- 3. Import the host and BoostFS credentials to a temporary keytab file on the KDC by entering the Kerberos ktadd -k command:

```
# ktadd -k /tmp/<keytab-file-name-for-client> boostfs/<client-
hostname>@<realm>
# ktadd -k /tmp/<keytab-file-name-for-client> host/<client-
hostname>@<realm>
```
4. Copy the keytab file generated in Step 3 from the KDC to the client as  $/etc/$ krb5.keytab file.

### Add users to the UNIX KDC server

The following command requires to access the kadmin interface on the Key Distribution Center (KDC) server.

#### Procedure

1. Add the storage-unit user from the Data Domain system to the KDC using the Kerberos addprinc command:

#### Configure Data Domain systems for the UNIX KDC

#### Procedure

1. Rename the *keytab file for ddsystem* file located on the /ddvar/ releases directory to krb5. keytab.

See [Add client principals to the KDC](#page-27-0) on page 28 for information on creating the keytab file for the Data Domain system.

2. On the Data Domain system, import the keytab file moved in Step 1 to /ddr/etc using the following command:

**# authentication kerberos keytab import**

- 3. Confirm the configuration using the authentication command:
	- **# authentication kerberos show config**
- 4. Set the realm on the Data Domain system using the authentication command:

**# authentication kerberos set realm <***realm***> kdc-type unix kdcs <***KDC-hostname***>**

5. Optionally, configure the client access list for DD Boost to use Kerberos authentication:

**# ddboost client add <***client-name***> authentication-mode kerberos**

#### **Note**

If you perform this optional step, note that a BoostFS client configured to use Kerberos must use Kerberos for the connection to succeed. If that BoostFS client uses RSA Lockbox, the connection will fail.

#### Configure the BoostFS client

#### Procedure

- 1. Check the  $/etc/krb5$ .conf file to make sure you point to the correct KDC server.
- 2. Enter the boostfs kerberos set command to get the Kerberos Ticket Granting Ticket (TGT) for the storage unit user:
	- **# boostfs kerberos set -u <***su-username***> -s <***su-name***>**
- 3. Verify the Kerberos TGT is granted for the storage-unit user by using the following boostfs kerberos query command:

**# boostfs kerberos query -u <***su-username***> -s <***su-name***>**

The client configuration is complete.

#### Mount a storage unit using BoostFS

#### Procedure

1. Enter the boostfs mount command to mount the storage unit:

```
# boostfs mount -d <dd-system> -s <storage-unit> -o 
security=krb5 -o -u <storage-unit-username> -m <kerberos-
username> <mount-point>
```
#### **Note**

BoostFS does not support files being executed on the mount point.

# <span id="page-30-0"></span>**CHAPTER 5**

# **Using BoostFS for Linux**

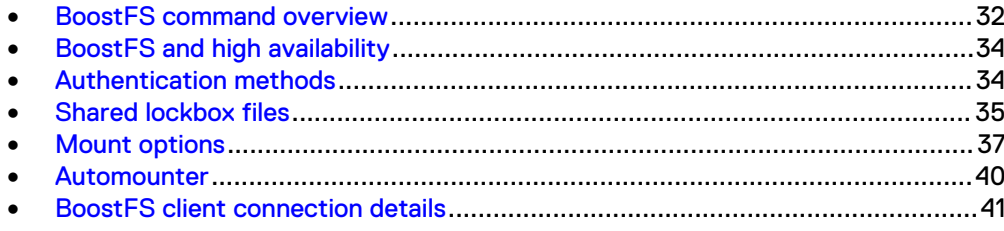

## <span id="page-31-0"></span>**BoostFS command overview**

You use the **boostfs** command to establish the FUSE mount, create the lockbox (if desired), and set up Kerberos credentials if you choose Kerberos as the authentication method.

### **boostfs kerberos**

The boostfs kerberos command allows you to add, verify, and remove Kerberos credentials.

```
boostfs kerberos set [-u | --storage-unit-username] <storage-
unit-username>
[-s |--storage-unit] <storage-unit-name>
[[-r |--kerberos-realm] <kerberos-realm>]
[[-m | --kerberos-username] <kerberos-username>]
Allows you to add Kerberos credentials. Role required: admin.
```

```
boostfs kerberos query [[-u |--storage-unit-username] <storage-
unit-username>
[-s |--storage-unit] <storage-unit-name>]
[[-m |--kerberos-username] <kerberos-username>]
Checks for Kerberos credentials. Role required: admin.
```

```
boostfs kerberos remove [-u | --storage-unit-username]
<storage-unit-name>
Removes Kerberos credentials. Role required: admin.
```
### **boostfs lockbox**

The boostfs lockbox command allows you to set the RSA lockbox values.

boostfs lockbox add-hosts hostname [*hostname*] Adds clients that can access the shared lockbox. When you are adding and removing access to the shared lockbox, you must do so from the machine where the lockbox was initially created. Role required: admin.

boostfs lockbox delete-hosts all Deletes all client access to the shared lockbox. Role required: admin.

boostfs lockbox delete-hosts hostname [*hostname*] Deletes specific client access to the shared lockbox. Role required: admin.

boostfs lockbox {remove | query} [-d | --data-domain-system] *data-domain-system*

[-s | --storage-unit] *storage-unit-name*

If the credentials have been stored in an RSA lockbox, this command returns the username after the query is submitted with the specified Data Domain hostname and storage-unit. Role required: admin.

boostfs lockbox set [-d |--data-domain-system] *data-domainsystem* [-u | --storage-unit-username] *storage-unit-username*

[-s | --storage-unit] *storage-unit-name*

To store credentials in an RSA lockbox, the user specifies the Data Domain hostname, the storage-unit name, and the storage-unit user. After providing that information, the user is prompted for the password. Role required: admin.

#### <span id="page-32-0"></span>**Note**

The command boostfs lockbox set fails if there is an existing Lockbox file in the same location. This includes Lockbox files generated with older versions of BoostFS. For example, the existence of a BoostFS 1.1 Lockbox causes the creation of a Lockbox with BoostFS 1.2 to fail.

boostfs lockbox remove [-d | --data-domain-system] *data-domainsystem* [-s | --storage-unit] *storage-unit-name* Removes the stored RSA lockbox credentials in the specified Data Domain system and storage-unit. Role required: admin.

boostfs lockbox show-hosts Shows all clients that can access the shared lockbox. Role required: admin.

### **boostfs mount**

The boostfs mount command allows you to establish the BoostFS FUSE mount.

boostfs mount [-d|--data-domain-system] <*data-domain-system*> [-s|--storage-unit] <*storage-unit*> [[-o|--option <*param*>=<*value*>] ...] <*mount-point*> Mount the BoostFS file system. Role required: none.

boostfs umount <*mount-point*> Unmount the BoostFS file system. Role required: none.

#### **Argument Definitions**

#### mount-point

The mount-point for the BoostFS system.

#### storage-unit

The target storage-unit on the Data Domain system.

#### **Command options**

The following options are valid for the boostfs mount command:

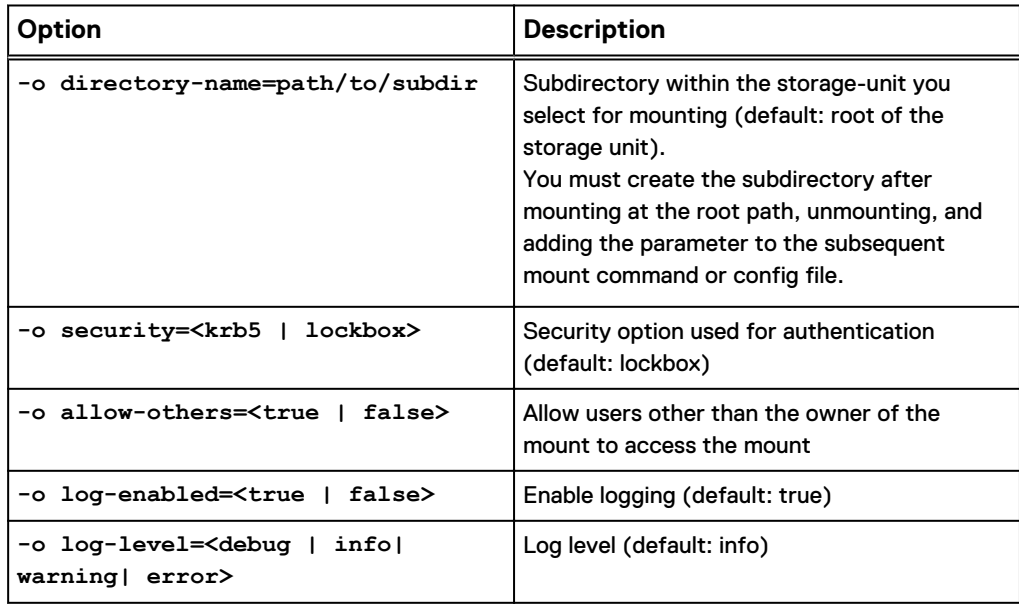

<span id="page-33-0"></span>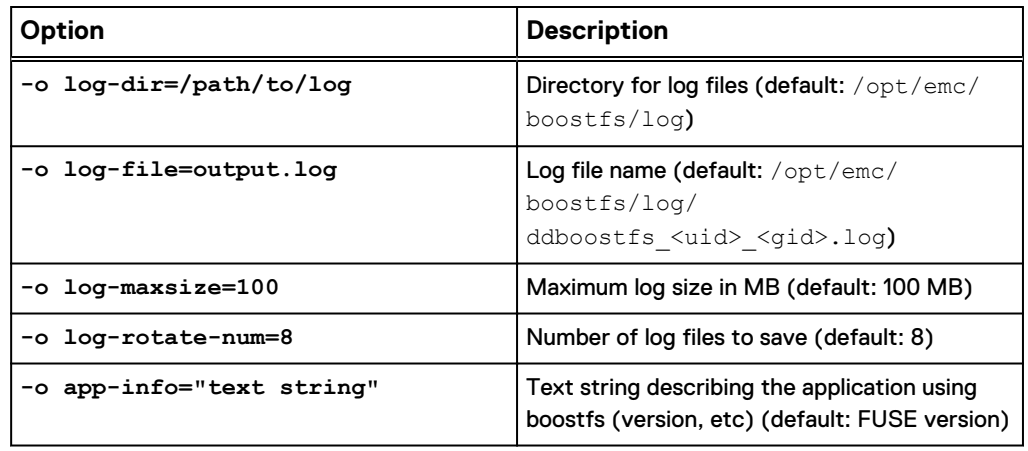

## **BoostFS and high availability**

If you are configuring a Data Domain high availability (HA) system, you should make sure the IP address (or hostname) that you specify for the system is one of the floating IP addresses. Only the floating IP addresses in an HA system are accessible after a failover.

If you incorrectly specify one of the fixed HA addresses, you will not be able to connect to the Data Domain system in the event of a recoverable failure.

## **Authentication methods**

BoostFS has two authentication options:

- RSA Lockbox (default)
- **Kerberos**

### **RSA Lockbox-based authentication**

RSA Lockbox is the default password manager for BoostFS for Linux.

To use RSA Lockbox, you need to set the lockbox using the boostfs lockbox set command. Beginning with BoostFS 1.1, you can also set up a shared BoostFS lockbox file.

### **Kerberos-based authentication**

BoostFS for Linux supports Kerberos-based authentication, which offers some important advantages.

#### **Note**

Before using Kerberos for BoostFS, you should verify that the Kerberos client libraries for your Linux distribution are installed on your machine.

These advantages include the following:

- Single sign-on capability
- Passwords never exchanged over the wire between client and server
- <sup>l</sup> Automatic renewal of Kerberos tickets with strong encryption and configuration support

#### <span id="page-34-0"></span>**Note**

There are tools such as  $kinit$  -R that administrators need to run as part of a Cron job to ensure the Kerberos credentials are renewed. This is part of a standard Kerberos configuration.

There are three main entities involved with Kerberos Authentication:

- BoostFS client
- Kerberos Key Distribution Center (KDC), which can be either one of the following:
	- An active directory on a domain controller in a Windows environment
	- **A UNIX-based KDC**
- Data Domain Restorer (DDR)

#### **Firewall configurations**

If you are creating a firewall configuration, you should use the BoostFS TCP Port 2049. Kerberos networking ports must also be added to the firewall.

#### **Supported topologies**

The following topologies support Kerberos:

- Data Domain systems running DD OS version 6.0 and later
- All Linux clients that run the BoostFS executable
- KDC/Active Directory (AD) on a Windows 2012 R2 server
- <sup>l</sup> KDC on a POSIX-based operating system with optional NIS lookups

#### **The BoostFS client and Kerberos authentication**

The BoostFS client uses the General Security Services (GSS) API to negotiate Kerberos authentication with the Data Domain system. GSS-API provides a generic interface which can be layered atop different security mechanisms, meaning that communicating peers that have GSS-API credentials for the same security mechanism can establish a security context.

To communicate using Kerberos authentication, the BoostFS client must meet the following conditions:

- Be configured as a Kerberos client for a specified domain or realm
- Be capable of acquiring Kerberos credentials for a specified node and access to the desired services

#### **Kerberos tickets**

You need two types of tickets to access different services through Kerberos:

- <sup>l</sup> A Kerberos Ticket Granting Ticket (TGT)
- <sup>l</sup> A Kerberos ticket for various services (service tickets) that the client will use (BoostFS, DNS, CIFS, NFS, etc.)

## **Shared lockbox files**

Beginning with BoostFS 1.1, you can create a common lockbox file for all BoostFS clients. This feature allows you to avoid having to create a separate lockbox file for each unique BoostFS client.

Sharing a common lockbox file enables you to create a single management point for BoostFS clients to access BoostFS mount points on Data Domain systems.

<span id="page-35-0"></span>Lockbox files created with BoostFS 1.0 are incompatible with BoostFS 1.1. To solve this problem, you must erase a BoostFS 1.0 installation if you have one, and then install BoostFS 1.1.

Due to a change in the Lockbox format, you must recreate your Lockbox when upgrading from BoostFS 1.0 to BoostFS 1.1. To do this, remove the files located under /opt/emc/boostfs/lockbox/. Then after upgrading, re-enter any credentials using the boostfs lockbox set command.

#### **Note**

A BoostFS 1.0 client can use a lockbox created with a 1.1 or later client, but a 1.1 or later client cannot use a lockbox created with a 1.0 client. A BoostFS 1.1 or later client can use a lockbox created with a 1.1 or later client, even if they are not the same version.

### **Methods of sharing a BoostFS lockbox file**

If you want to share a BoostFS lockbox file or the directory, you can choose different methods of doing so.

The following are three ways to share a lockbox file or directory:

- 1. Sharing the lockbox directory
- 2. Installing copies of the master lockbox file
- 3. Creating a symlink to a common NFS share

#### **Share the lockbox directory**

On the server where the master lockbox resides, you can edit the /etc/exports file to add the lockbox directory to that file.

You must add the following options to give clients access to the shared master lockbox:

```
</path/to/lockbox/dir> 
*(rw,insecure,sync,no_root_squash,no_subtree_check)
```
#### **Note**

You must have BoostFS installed on the client that needs access to the shared lockbox.

The following example shows the path to the shared lockbox with options needed to access it:

```
/opt/emc/boostfs/lockbox 
*( rw,insecure,sync,no_root_squash,no_subtree_check)
```
When access is gained, the client issues a standard Linux NFS mount command:

mount FQDN:/opt/emc/boostfs/lockbox /opt/emc/boostfs/lockbox

#### <span id="page-36-0"></span>**Install copies of the master lockbox file**

You can use a secure copy program (**scp**) to copy the master lockbox file to all the clients that require access to it.

```
# scp /opt/emc/boostfs/lockbox/boostfs.lockbox \ 
root@<ip address | dns name>:/opt/emc/boostfs/lockbox
```
#### **Create a symlink to a common NFS share**

If the clients already have access to an NFS shared filesystem through an automounter program or a common mount point, you can copy the boostfs.lockbox file to the shared filesystem and create a symbolic link on the client that points to that filesystem.

In the following example, /auto/tools/etc is a mountable filesystem configured and controlled by an automounter program. In this case, you can create a symbolic link by entering the following:

```
# ln –s /auto/tools/etc/boostfs.lockbox /opt/emc/boostfs/lockbox/
boostfs.lockbox
```
In this case, the shared filesystem /mnt/fs is mounted from an NFS server to multiple clients. If the boostfs. lockbox file is copied to that filesystem, a symlink on the clients would resemble the following:

```
# ln –s /mnt/fs/path/to/boostfs.lockbox /opt/emc/boostfs/lockbox/
boostfs.lockbox
```
#### **Note**

The file boostfs.lockbox must have rw-rw-rw- (666) permissions to ensure all clients can access it.

### **Mount options**

BoostFS allows you to mount a BoostFS file system using the Linux/UNIX mount command.

Mounting a BoostFS file system with the mount command works the same way mounting NFS or any other file system works. Because the standard mount command is supported, other standard facilities that use the mount command also work.

Example 1 Basic use of mount

The most basic use of the mount command is as follows:

<span id="page-37-0"></span>Example 1 Basic use of mount (continued)

```
mount –t boostfs myddr:/mystu /mnt
```
In the example, **myddr** is the hostname of the DDR, **mystu** is the name of the DD Boost storage unit, and **/mnt** is the mount point where the file system is to be mounted.

#### **Use of the file systems table**

During system start and some other times, the mount command consults the file systems table (fstab) that is stored in the /etc/fstab file for direction on what file systems should be mounted. For example, if the mount  $-a$  command is executed, mount tries to mount all of the file systems that are documented in the /etc/fstab file according to the fstab rules.

Example 2 Use of mount with fstab

In this example, the fstab entry shown mounts the storage unit **mystu** from the DDR **myddr** onto /mnt as a BoostFS filesystem.

```
myddr:/mystu /mnt boostfs defaults,_netdev 0 0
```
When using this command, set the mount point to the location where you want the file system to be mounted, such as /mnt.

#### Example 3 Allowing multiple users

In this example, the fstab entry includes the BoostFS option allow-others, which allows access to users other than the user that mounted the file system. Because the file system is mounted during system start, the user that mounted the file system is the root user.

```
myddr:/mystu /mnt boostfs defaults,_netdev,bfsopt(allow-
others=true) 0 0
```
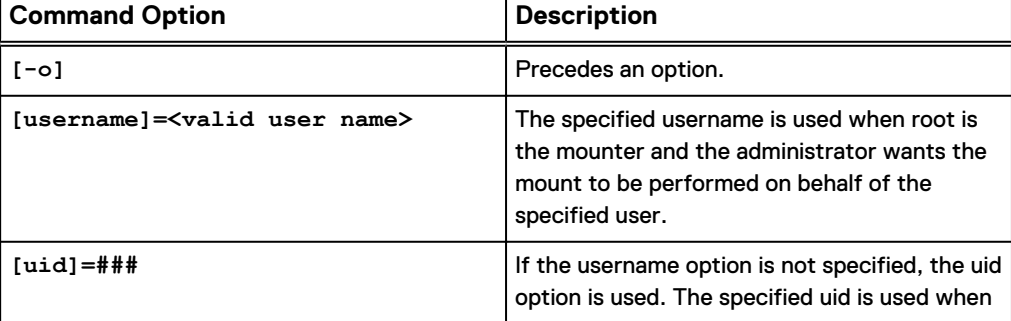

#### Table 2 mount command options

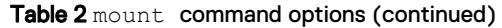

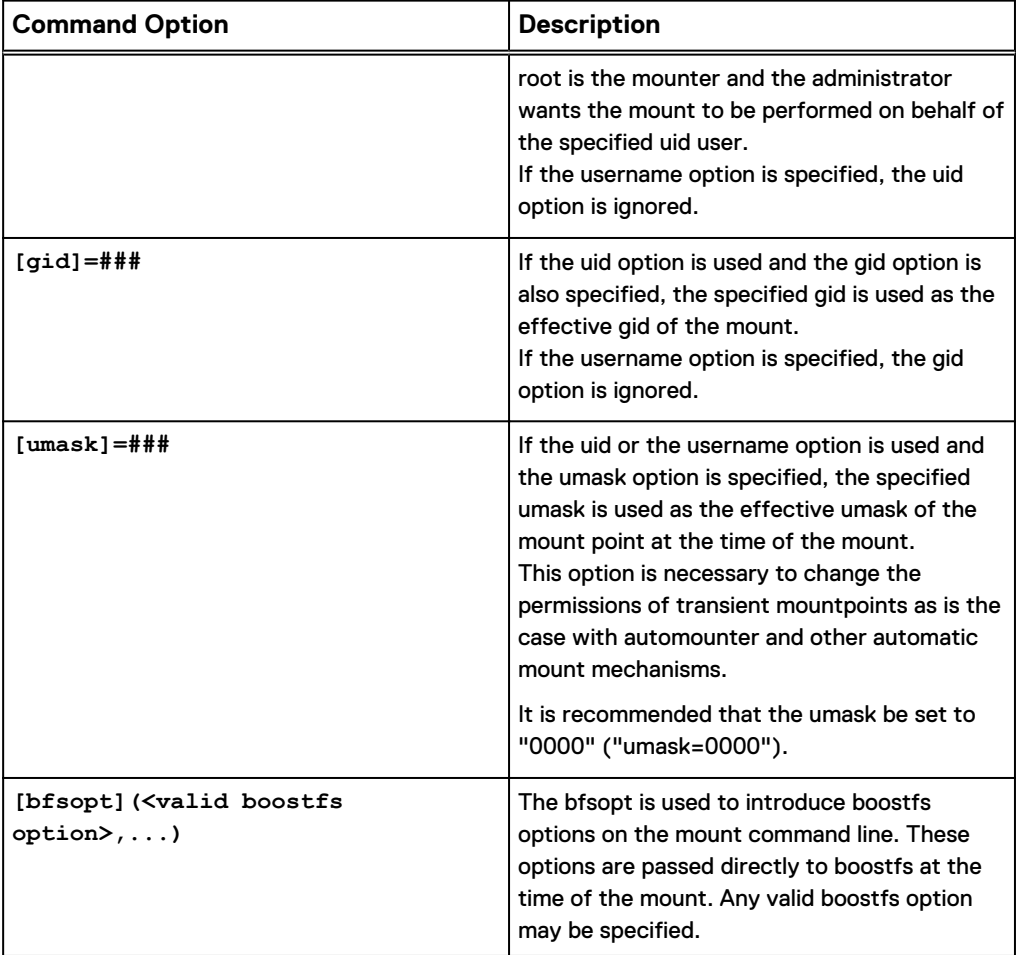

#### **Compressed restoration**

When the mount option ddboost-read-compression is set to true, data is compressed on the server before being sent to the client. When the client receives the data, it must decompress the data. Sending and receiving compressed data uses less network bandwidth, but compressing and decompressing the data requires a significant amount of CPU power. By default, this option is set to false.

This option can be used in one of the following two ways:

- As a command-line option: boostfs mount -o ddboost-read-compression=true /mnt/bfs-mount
- As an option configured in the boostfs.conf file:

ddboost-read-compression=true

## <span id="page-39-0"></span>**Automounter**

To mount file systems dynamically, use the Linux automounter with the autofs command. Mounts created with the automount command are automatically unmounted when not in use.

To enable the automounter, edit the /etc/auto.master file. If a program refers to a file within an automount-defined file system, the system mounts the file system to honor the request. The mounting process is transparent to the user and application.

The auto.master file introduces the file system to be mounted to automount and refers the automount facility to a script that controls the mount. This file is read when automount is started, usually by an init.d or systemd script.

In recent versions of Linux, the  $s$  vstemetl command is used to perform a service operation such as systemctl [start | stop | restart] autofs, where the start, stop, or restart option is specified.

For more information about the automount facility, refer to the Linux man pages for mount, automount, auto.master, and autofs.

Example 4 Using the automounter with BoostFS

In this example, the script to which the auto.master file refers the automount facility is auto.boost. The auto.boost script receives the directory to be mounted as a parameter. The script returns the mount options that are used.

Sample line in /etc/auto.master that enables /etc/auto.boost to mount to / boost:

/boost program,sun:/etc/auto.boost --timeout=10

A sample /etc/auto.boost script file:

```
#!/bin/bash
opts="-fstype=boostfs,rw,noauto,exec,bfsopt(allow-others=true)"
opts2="-
fstype=boostfs,rw,umask=0000,username=auser,exec,bfsopt(allow-
others=false)"
case "$1" in
    userdir)
    echo "$opts2 myddr:/mystu"
     ;;
     backup)
     echo "$opts myddr:/mystu"
     ;;
     *)
     ;;
esac
```
In this example, the directory /boost is automatically created when automount is started. When a program or shell command refers to /boost/userdir, automount creates the directory /boost/userdir and mounts the BoostFS file system to that

<span id="page-40-0"></span>mount point. When the mount operation completes successfully, the user process executes with the files at that mount point. If the mount point remains dormant for more than 10 seconds, it is automatically unmounted.

This example shows an additional mount point, /boost/backup, with different options. When using the automounter, you must specify the user for whom the file system is mounted or use the boostfs option **allow-others**. The options for the mount point /boost/backup show the **allow-others** option.

Because the file  $/etc/auto.boost$  is an executable script, you must give it  $+x$ permissions. To test the script, run it with a specified parameter and check the printed response.

## **BoostFS client connection details**

After mount points are created, you can use the ddboost show connections command to see details about clients that use BoostFS to connect to the Data Domain system.

The details displayed in the output include the BoostFS version number and the Boost library, as shown in the following example:

dduser@ddve1# ddboost show connections

**Active Clients: 0** 

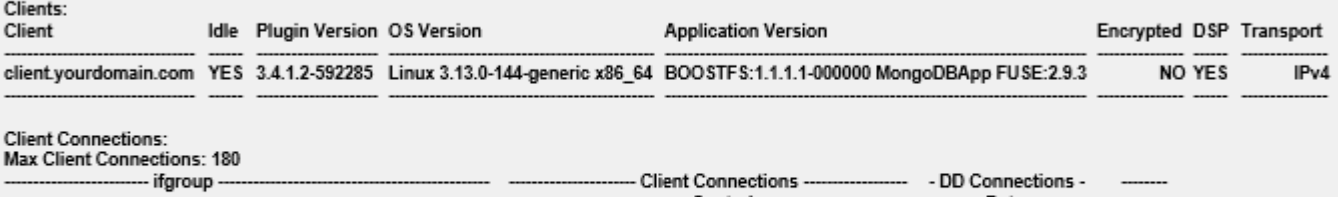

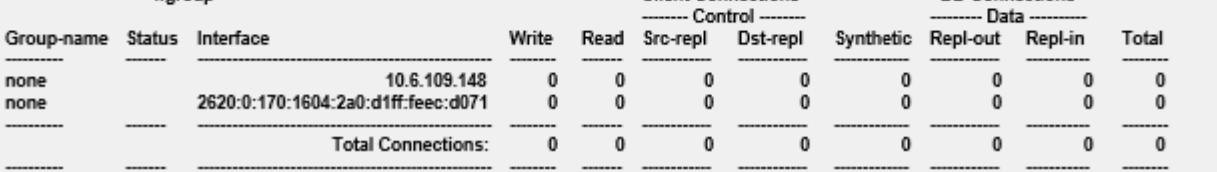

See the Data Domain Operating System Command Reference Guide for more information about the ddboost show connections command.

Using BoostFS for Linux

# <span id="page-42-0"></span>**CHAPTER 6**

# Troubleshooting

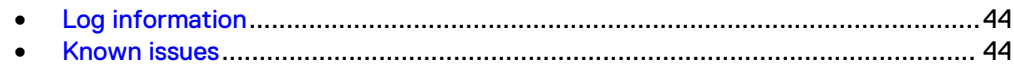

## <span id="page-43-0"></span>**Log information**

You can use the following log files to diagnose BoostFS problems:

- BoostFS log file By default, the BoostFS log file is found the directory /opt/emc/boostfs/log. The default name of the file is  $ddboosts$  <uid> <gid>.log, where:
	- $\blacksquare$  <uid>
	- is the user id of boostfs user
	- $\blacksquare$  <aid> is the group id of boostfs user

A typical BoostFS log message appears in the following format:

```
Date + Time + Procss-ID + Thread-ID + [logging-leve: E - error, W 
- warning, I - info, D - debug) + Message-Text
```
The following is an example information message:

```
May 23 12:53:51 2996 4014012160 [I] bfs close open nodsp: File /
00000004 opened in non-DSP mode
```
- DD Boost SDK precert log file
- Data Domain File System logs Data Domain File System logs are found on the Data Domain system in the directory /ddr/var/log/debug. See the Data Domain Operating System Administration Guide for more information.

BoostFS generates a local log file that contains its internal status, activities, warnings, and errors. You can specify the logging level in addition to the name and location of the log file by using the CLI or the BoostFS configuration file.

If you want to initiate troubleshooting during BoostFS operations, you can use the kill -s SIGUSR2 <boostfs pid> to rotate the BoostFS log level, where <boostfs\_pid> is the process identifier of the BoostFS process.

You might need to set a size limit on the log file to ensure that when the size of the log file reaches that limit, BoostFS will rotate log messages.

You can configure the maximize size of the BoostFS log file in the configuration file. You can also configure the number of older log files you wish to keep.

When the log file size reaches the maximum specified size (in MB), the log file is renamed by appending ".1" to the log file name. If there is already an existing log file that ends in ".1," that file is renamed to replace ".1" with ".2." As each log file reaches the maximum size, log files with numbers (n) appended are renamed .n+1 up to the maximum log rotate number.

## **Known issues**

#### **Unable to establish a BoostFS mount point after upgrade to 1.1**

**[E] bfs\_get\_passphrase: unable to get passphrase incompatible lockbox version**

There is an incompatible lockbox version. When you upgrade from BoostFS 1.0 to 1.1, you must create a new lockbox and add user credentials. See [Upgrade the](#page-20-0) [BoostFS client](#page-20-0) on page 21 for more details.

#### **Unable to establish a BoostFS mount point**

The following section describes other mount common errors and solutions:

**The mount point mount-point is nonempty.**

BoostFS cannot be mounted on a nonempty mount point. Try mounting BoostFS again on an empty mount point. This error can occur if the user already has a mount point established. You might want to check to see if this might be the case. You can either use the already established mount point or use **boostfs umount** to unmount the existing mount point and establish a new one. This error can also appear if the directory on the client being mounted to already contains files. In this case, theses file need to be removed or an empty mount point directory must be selected instead.

**Cannot mount mount-point: unexpected error, please see log for details.**

Most often seen if the DD Boost protocol isn't enabled and configured on the Data Domain System. You should check the BoostFS log files for more details and confirming DD Boost is enabled using the ddboost status command on the Data Domain System.

**Invalid mount point option and value pair [option=key from config file ] [value= value from config file] /mnt/test: Configuration initialization failed**

This message can appear when errors occur during the processing of the BoostFS configuration file. A best practice is to review the specific key and value printed out in the BoostFS configuration file and making any corrections.

**Cannot mount mount-point: unexpected error**

This error is most often seen when using Kerberos authentication and an error exists in the setup. Review the Kerberos instructions in this configuration guide and ensuring the values are set properly.

#### **Insufficient access to or storage-unit storage-unit does not exist**

This error is seen if you are using Kerberos and the Kerberos ticket has expired. A best practice is to use the boostfs kerberos query to confirm whether the user's ticket has expired, and using the boostfs kerberos set command to reconfigure the expired ticket.

#### **Unable to unmount a BoostFS mountpoint**

**fusermount: failed to unmount mount-point: Invalid argument**

This message can appear if the BoostFS mount point has not yet been established. There should be no issues if a mount point has already been unmounted, but this error can still appear.

#### **Unable to access a BoostFS mount point**

A permission or privileges error can appear when attempting to use the mount point. This error is most often seen when the user does not have the necessary permissions to access a mount point. By default, the only user allowed to access a mount point is the one that established it. To allow other users to share this mount point, you must include the -o allow-others=true option either on the command line or in the BoostFS configuration file.

#### **Configuration values are not taking effect**

Typically configuration parameters are not taking effect because the [global] label at the top of the BoostFS configuration file has not been uncommented. A best practice is to check the configuation file to confirm # [global] has been changed to [global].

#### **BoostFS does not mount after reboot**

If BoostFS fails to mount after rebooting the system, you can add the netdev option to /etc/fstab as shown in the following example:

10.98.88.93:/user1-stu /home/user1/boostfs boostfs umask=0000,user,\_netdev 0 0

# <span id="page-46-0"></span>**APPENDIX A**

# Appendix

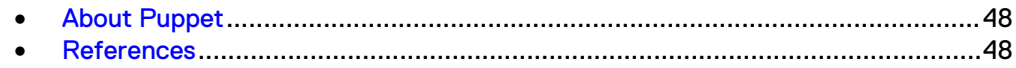

## <span id="page-47-0"></span>**About Puppet**

If you have an enterprise/remote environment, you can install and configure Puppet to distribute the BoostFS configuration file – and any future updates – to clients. This is a best practice.

Puppet is open-source software that allows you to manage clients in a master-server manner. When you install Puppet, you designate one system as the master. BoostFS uses Puppet to distribute or "push" BoostFS to different machines in a large enterprise environment.

In smaller-scale environments, you can simply install BoostFS on individual machines.

For more information about Puppet, see the Puppet Labs website at [https://](https://puppet.com/product/puppet-enterprise-and-open-source-puppet) [puppet.com/product/puppet-enterprise-and-open-source-puppet.](https://puppet.com/product/puppet-enterprise-and-open-source-puppet)

## **References**

The following documents, located at [Online Support](https://support.emc.com/), provide additional and relevant information. Access to these documents depends on your login credentials. If you do not have access to a document, contact a sales representative.

- **•** Data Domain BoostFS Integration Guide: Application Validation and Best Practices, available on <https://community.emc.com>
- **•** Data Domain Operating System Version Administration Guide
- **•** Data Domain Operating System Version Initial Configuration Guide